### **ITSM Mobile Apps for Cherwell**

Mobile Application mApp Solution

Release 1.0 April 27, 2020

PowWow Mobile, Inc. Website: <https://powwowmobile.com/itsm> Email: sales@powwowmobile.com © 2020 PowWow Mobile, Inc. All Rights Reserved.

### powwow<sup>\*</sup>

#### **Prerequisites**

The ITSM Mobile Apps for Cherwell *require* a valid SmartUX runtime in addition to your Cherwell infrastructure.

To learn more about SmartUX, visit <https://powwowmobile.com/itsm> or email [sales@powwowmobile.com.](mailto:sales@powwowmobile.com)

#### **Overview**

This mApp adds the Business Object changes needed to support the native ITSM Mobile Apps for Cherwell.

There are 3 mobile apps available from PowWow Mobile on the Apple AppStore and on Google Play:

- **Requester - Mobile Portal**: Submit a service request in record time, using Face ID to login and 3 taps or fewer to add photos and complete your request. Get real-time updates on tickets and chat with the help desk right in the app.
- **Fulfiller - Mobile Client**: See your tickets and respond on the go. Mobile dashboard, push notifications, chat and phone integration make it easy to keep up from anywhere.
- **Approver - Mobile Approvals**: Busy managers can approve requests for new services or equipment. Can be integrated with other systems to provide a single app for all your approvals.
- All apps are fully native, and support key device features such as push notifications, offline access, biometric login, GPS, camera, and more.
- All apps can be completely customized using the drag-and-drop SmartUX Studio.

These apps all require PowWow Mobile's SmartUX™ platform. Please contact PowWow Mobile for more information on obtaining the SmartUX™ platform.

#### **Requirements**

**Platform Version Requirements**: CSM 9.7.0, 9.7.1 and 10.0.0

**Content Version Requirements**: CSM 9.7.0, 9.7.1 and 10.0.0.

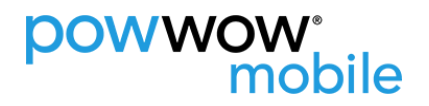

#### **Business Object Changes**

This mApp adds new fields to the Incident, Customer & Customer - Internal Business Objects.

#### Incident Business Object

The changes to the Incident Business object allow users to mark their exact location when filing an Incident so that technicians can locate them more easily.

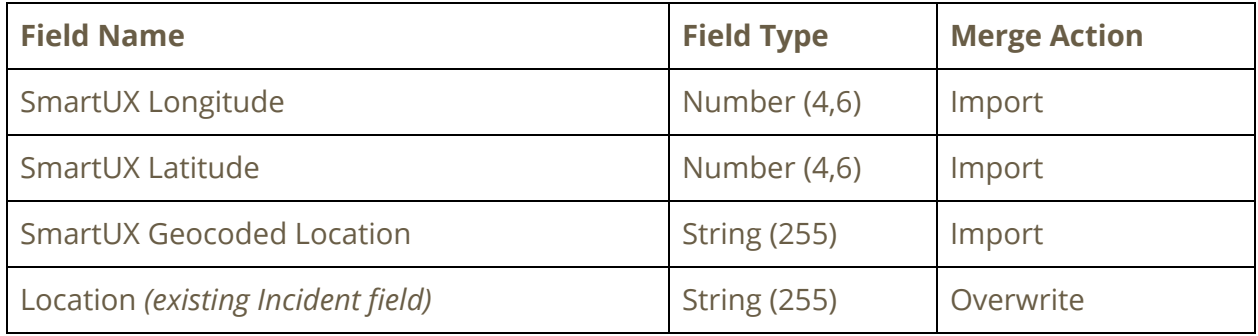

#### Customer Business Object

The changes to the Customer Business object allow for setting up a link to a chat application (e.g. Slack, Microsoft Teams, etc.), and for locating users more precisely.

The location fields are primarily meant for use with the Cherwell Crisis [Management](https://www.cherwell.com/marketplace/crisis-management/) mApp, but the features provided can also be used without the mApp. Please contact PowWow Mobile for more information and options.

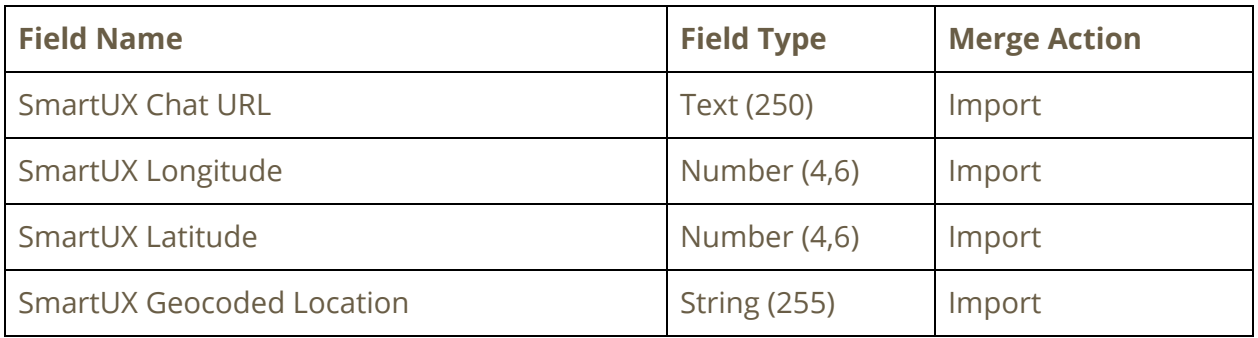

**NOTE**: These changes are applied to the main Customer Business Object group as well as to the **Customer - Internal** Business Object.

#### **Steps to apply the mApp**

- **1. Download the ITSM Mobile Apps for Cherwell mApp**
- **2. Apply the mApp using the Apply mApp Wizard in CSM Administrator**

For more information on applying an mApp, please refer to the Apply an mApp documentation:

Apply an mApp [Solution](https://help.cherwell.com/bundle/csm_administration_970_help_only/page/content/system_administration/mapps/apply_a_mapp.html) (9.7.0)

Apply an mApp [Solution](https://help.cherwell.com/bundle/csm_administration_10_help_only/page/content/system_administration/mapps/apply_a_mapp.html) (10.0.0)

**3. After the mApp changes have been published, perform the Customer form changes as outlined below.**

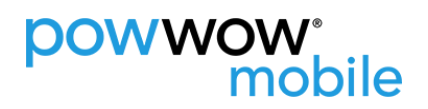

#### **Customer Form Changes**

This mApp adds a field to the **Customer - Internal** Business Object called "SmartUX Chat URL". This field stores a user specific link to your preferred chat application that allows a technician to easily initiate a chat with that user.

For example, if your organization uses Slack, this could be a link starting with ["slack://..."](https://api.slack.com/reference/deep-linking#open_a_direct_message), or a link to the user in [Microsoft](https://docs.microsoft.com/en-us/microsoftteams/platform/concepts/build-and-test/deep-links#deep-linking-to-a-chat) teams, or a link to the user's [WhatsApp](https://faq.whatsapp.com/en/iphone/23559013) number, etc.

In order to enter the chat link from the Cherwell Client Contact Manager, the "Customer - Internal" Form will need to be modified to add this field. To do so, please follow these steps:

- **1. Create a new Blueprint**
- **2. Select the "Customer - Internal" BO**
- **3. Edit the Form…**

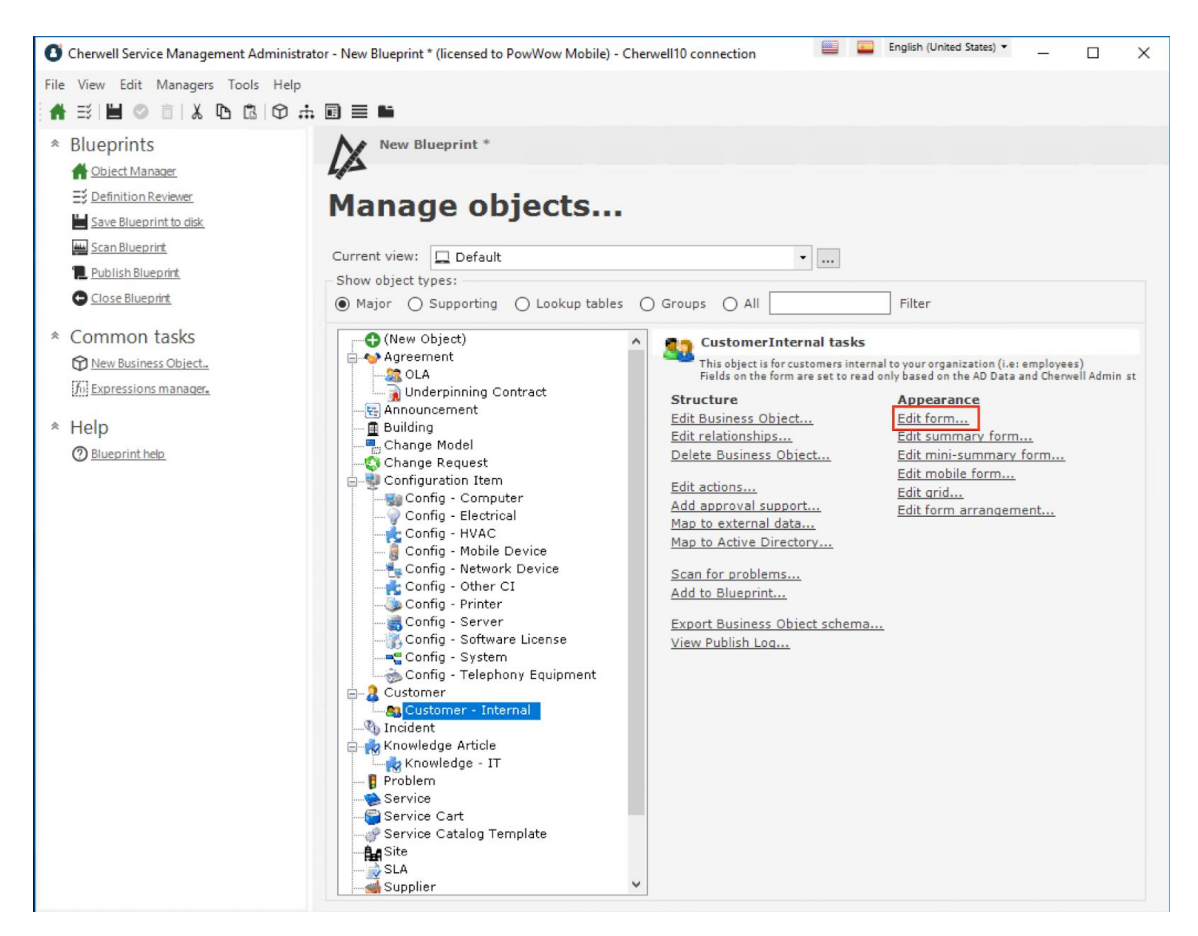

#### **4. Select the CustomerInteral Overview Form**

**5. Drag out the SmartUXChatURL field into the form at the desired location.**

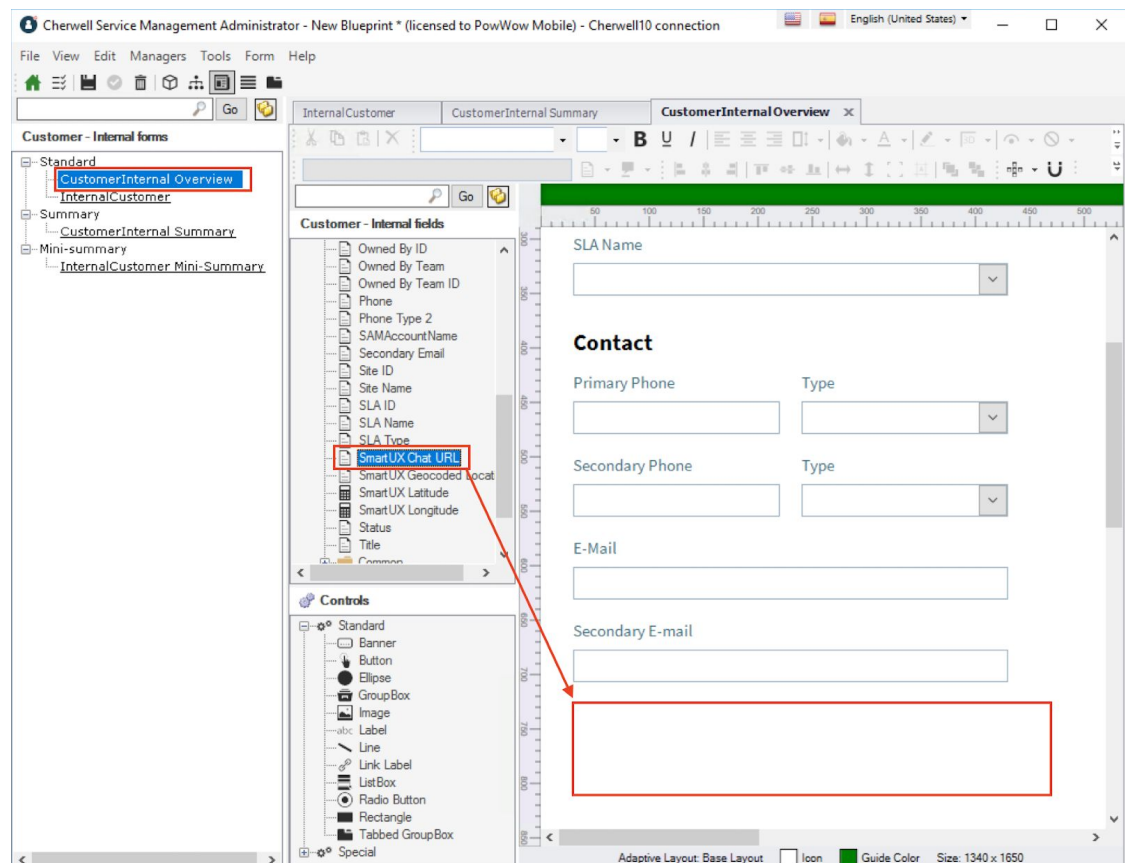

- **6. Save the form to the Blueprint and publish the Blueprint.**
- **7. Verify that the field appears in the Contact Manager**

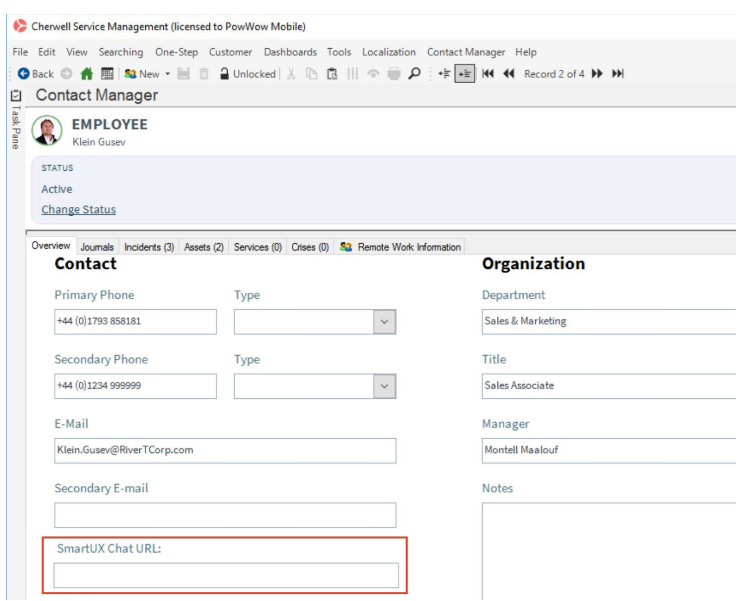